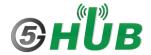

## How to connect BG95 and BG77 to the Internet

Both BG95 and BG77 can connect to the Internet directly through using PPP. Follow the following steps:

On **Windows**, open **Device Manager** and make sure the BG95/BG77 shows up under **Ports** and **Modems**.

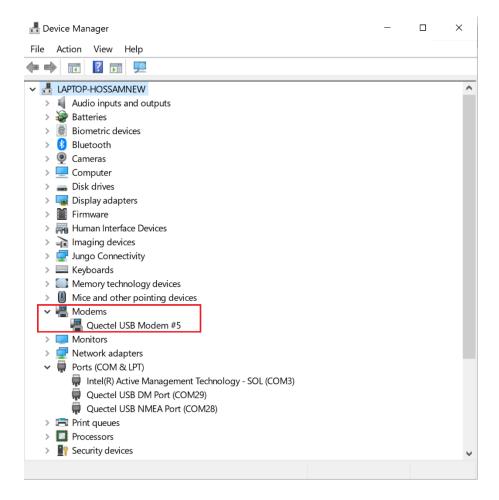

1

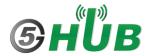

Open the **Control panel** -> **Network and Internet** -> **Network Sharing Center**. And choose "Set up a new connection or network".

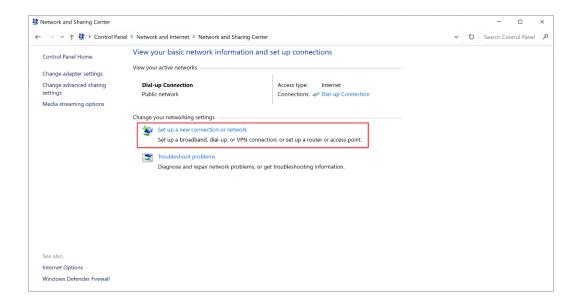

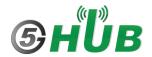

## Select "Connect to the Internet".

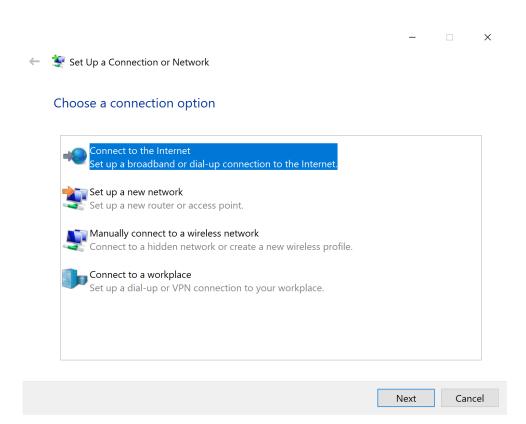

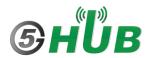

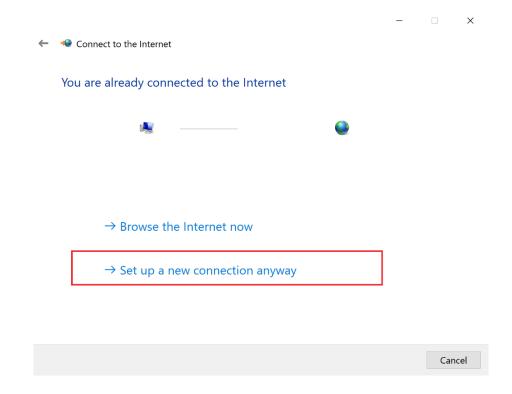

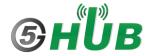

## Choose "Dial-up".

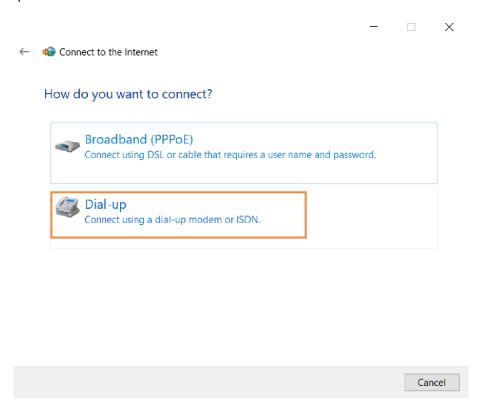

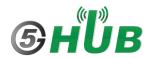

Enter \*99# and click Connect. You shall be connected to the Internet.

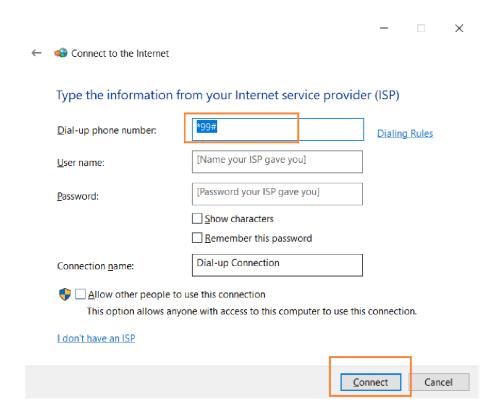